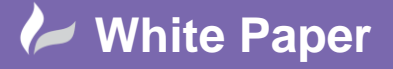

cadline

**Reference:** 0910 2018 Guide by Cadline Page **1** of **2**

## **elecworks™ Tips & Tricks**

## **PLC Management: Slot/Module Order**

PLC's can be defined as a traditional rack/slot arrangement or a module based system. If a PLC rack is defined, then the number of slots is governed by the rack itself. If the PLC is a module based system, then the number of modules associated is governed by the user.

In both instances the order of the cards is at the users discretion and the numbering system adopted for the nodal or address based system is user definable.

The number of slots that a rack has available is defined within the part information within the manufacturer parts management.

Example of a PLC rack: This advises that this rack has 4 available slots.

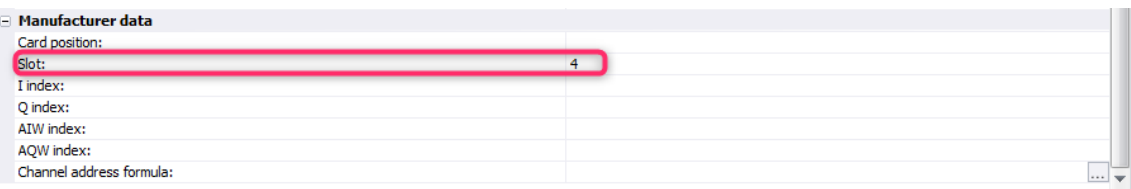

The number of slots that a card utilises is defined within the part information within the manufacturer parts management. A card as an example could take 2 slots up within a rack.

Example of a PLC slot: This advises that this card utilises 1 available slot of a rack.

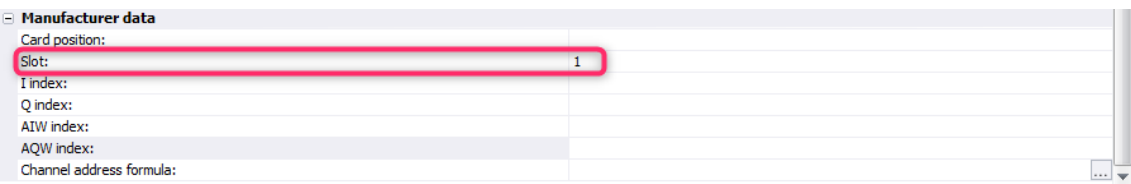

Example of a PLC module (not rack & slot).

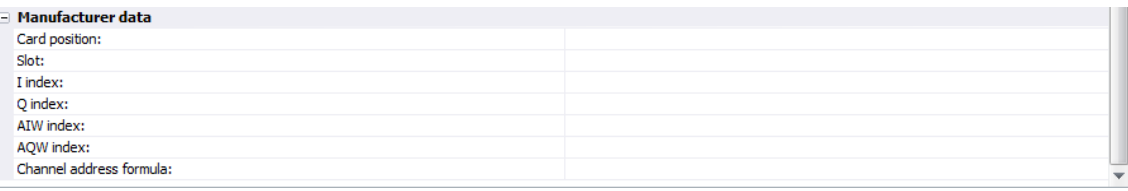

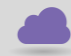

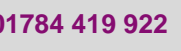

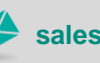

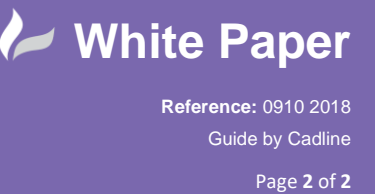

The order that the PLC's are drawn depends on the order in the *PLC manager* tree.

If using a rack and slot based system, the card position value is defined automatically by the slot number of the rack where you insert the card. The card position value defined in the library will be overwritten by the *Slot*  column value. A slot may be dragged and dropped within the slots of the PLC rack to change the order.

If you insert a part (that has no slot parameter defined) into a slot of a rack, the following message will be displayed:

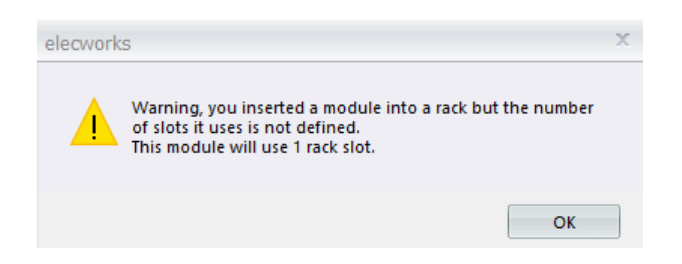

If using a module based system, then the order that elecworks produces the drawings is solely by the order that you add them into the *PLC manager*. You *cannot* drag and drop PLC modules.

To edit a *Card Position* of a module based system:

Highlight the PLC module you wish to edit:

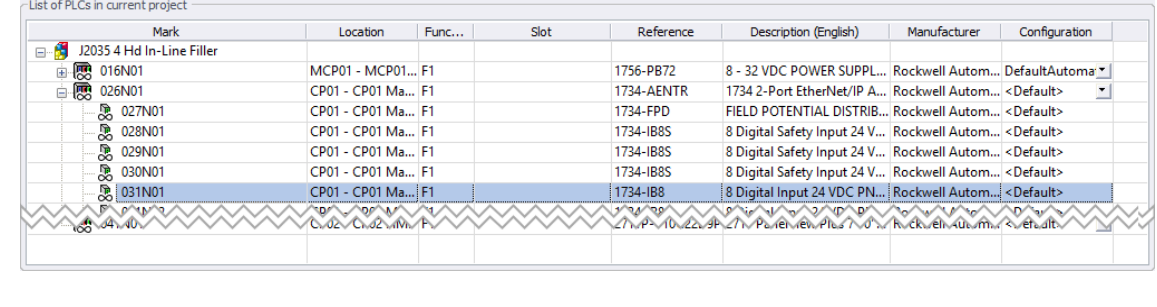

i. eropertie Select

Edit the numerical *Card Position* value.

A duplicated card position number will renumber one of the duplicated items to the highest available number. It will not show an error message.

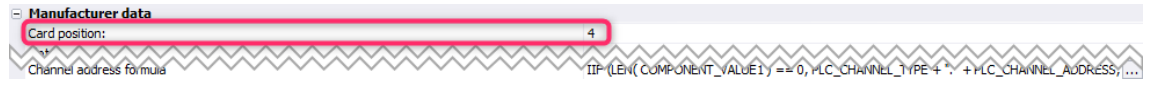

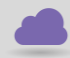

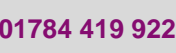

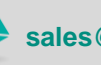

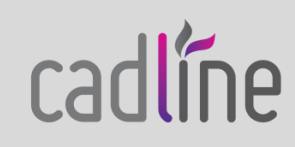